Οδηγός γρήγορης έναρξης Краткое руководство по началу работы מדריך התחלה מהירה

Ρυθμίστε το πληκτρολόγιο και το ποντίκι | Configurar o teclado e o rato Установите клавиатуру и мышь התקנת המקלדת והעכבר |

Συνδέστε τον προσαρμογέα ισχύος και πιέστε το κουμπί λειτουργίας Ligar o adaptador de alimentação e premir o botão de energia Подключите адаптер источника питания и нажмите на кнопку питания חבר את מתאם החשמל ולחץ על לחצן ההפעלה

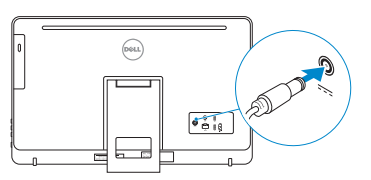

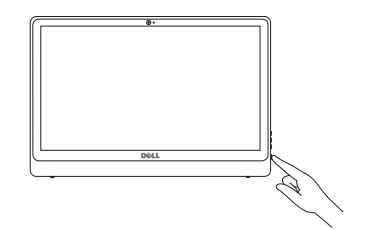

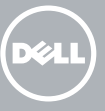

### See the documentation that shipped with the keyboard and mouse.

Ανατρέξτε στην τεκμηρίωση που παραλάβατε μαζί με το πληκτρολόγιο και το ποντίκι. Consulte a documentação fornecida com o teclado e o rato. См. документацию, поставляемую в комплекте с клавиатурой и мышью. עיין בתיעוד שהגיע עם המקלדת והעכבר.

# 3 Connect the power adapter and press the power button 2<br>3

### **NOTE:** If you are connecting to a secured wireless network, enter the password for the wireless network access when prompted.

1 Setting up the stand

Ρύθμιση της βάσης | Instalar o suporte

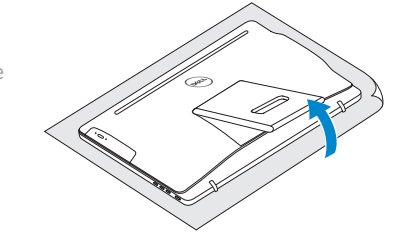

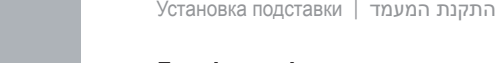

### 4 Finish operating system setup

Τελειώστε τη ρύθμιση του λειτουργικού συστήματος Concluir a configuração do sistema operativo Завершите настройку операционной системы סיים את התקנת מערכת ההפעלה

### Windows

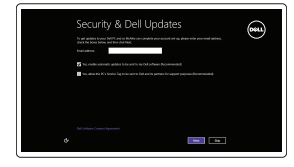

### Enable security and updates

Ενεργοποιήστε τις ρυθμίσεις για την ασφάλεια και τις ενημερώσεις Activar funcionalidades de segurança e actualizações Включите службы обеспечения безопасности<br>и автоматического обновления אפשר אבטחה ועדכונים

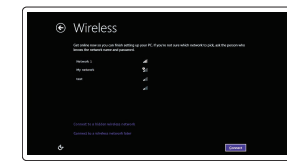

### Connect to your network

Σύνδεση στο δίκτυό σας Estabelecer ligação à rede Подключитесь к сети התחבר לרשת

- **ΣΗΜΕΙΩΣΗ:** Αν πρόκειται να συνδεθείτε σε ασφαλές ασύρματο δίκτυο, πληκτρολογήστε τον κωδικό πρόσβασης στο ασύρματο δίκτυο όταν παρουσιαστεί η σχετική προτροπή.
- **NOTA:** Se estiver a estabelecer ligação a uma rede sem fios protegida, quando for solicitado, digite a palavra-passe de acesso à rede sem fios.
- **ПРИМЕЧАНИЕ.** В случае подключения к защищенной беспроводной сети при появлении подсказки введите пароль для доступа к беспроводной сети.

האלחוטית כאשר תתבקש לעשות זאת. **הערה:** אם אתה מתחבר לרשת אלחוטית מאובטחת, הזן את סיסמת הגישה אל הרשת

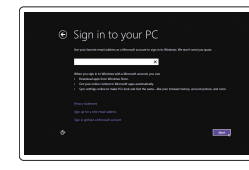

### Sign in to your Microsoft account or create a local account

and Recovery Δημιουργία αντιγράφων ασφαλείας, επισκευή<br>ή αποκατάσταση του υπολογιστή σας Criar cópia de segurança, recuperação, reparação ou restauração do computador

Συνδεθείτε στον λογαριασμό σας στη Microsoft ή δημιουργήστε τοπικό λογαριασμό Iniciar sessão numa conta Microsoft ou criar uma conta local

Войдите в учетную запись Microsoft или создайте локальную учетную запись היכנס לחשבון Microsoft שלך או צור חשבון מקומי

### Ubuntu

### Follow the instructions on the screen to finish setup.

Ακολουθήστε τις οδηγίες που παρουσιάζονται στην οθόνη για να τελειώσει η ρύθμιση. Siga as instruções apresentadas no ecrã para concluir a configuração. Для завершения установки следуйте инструкциям на экране. פעל לפי ההוראות על המסך כדי לסיים את ההתקנה.

Easel stand Τρίποδη βάση Suporte tipo cavalete Подставка-стенд מעמד כן

### Pedestal stand

Βάθρο | Suporte tipo pedestal Подставка-пьедестал מעמד בסיס |

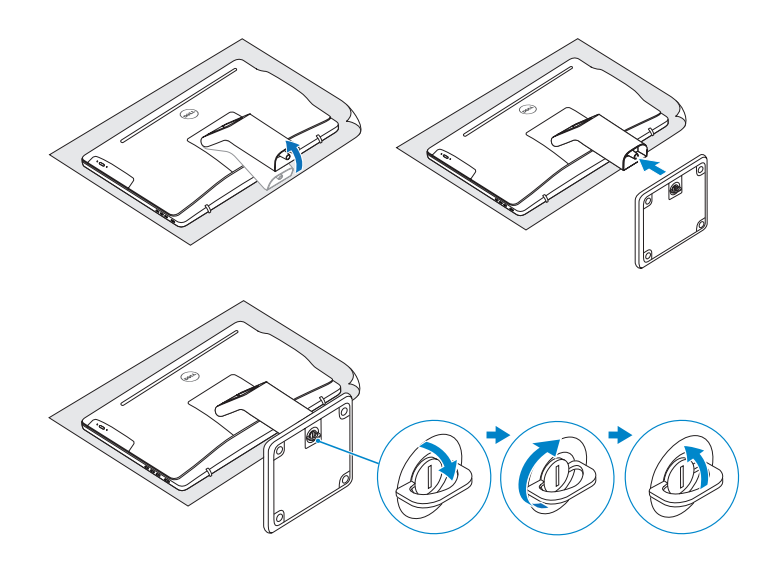

### 2 Set up the keyboard and mouse

2015-06 Printed in China.

© 2015 Dell Inc.

© 2015 Microsoft Corporation. © 2015 Canonical Ltd.

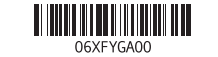

### Product support and manuals

Υποστήριξη και εγχειρίδια προϊόντων Suporte de produtos e manuais Техническая поддержка и руководства по продуктам תמיכה ומדריכים למוצר

Dell.com/support Dell.com/support/manuals Dell.com/support/windows Dell.com/support/linux

### Contact Dell

Επικοινωνία με την Dell | Contactar a Dell Обратитесь в компанию Dell פנה אל Dell|

Dell.com/contactdell

### Regulatory and safety

Ρυθμιστικοί φορείς και ασφάλεια Regulamentos e segurança Соответствие стандартам и технике безопасности תקנות ובטיחות

Dell.com/regulatory\_compliance

### Regulatory model

Μοντέλο κατά τους ρυθμιστικούς φορείς Modelo regulamentar Модель согласно нормативной документации דגם תקינה

W12C

### Regulatory type

Τύπος κατά τους ρυθμιστικούς φορείς | Tipo regulamentar Тип согласно нормативной документации סוג תקינה |

### W12C003

### Computer model

Μοντέλο υπολογιστή | Modelo do computador Модель компьютера דגם מחשב |

Inspiron 24-3459

### Locate Dell apps in Windows

Εντοπισμός εφαρμογών της Dell στα Windows Localizar os aplicativos Dell no Windows Найдите приложения Dell в Windows אתר את יישמי Dell ב-Windows

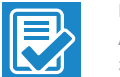

### Register your computer

Δήλωση του υπολογιστή σας | Registar o computador Зарегистрируйте компьютер רשום את המחשב שלך |

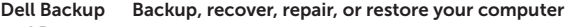

Выполняйте резервное копирование, восстановление или

ремонт компьютера

גיבוי, אחזור, תיקון או שחזור המחשב שלך

## Quick Start Guide

# Inspiron 24

## 3000 Series

Features

- 1. מיקרופון (במחשבים עם צג מסך מגע בלבד) 11. יציאת רשת
- 2. מיקרופון ( במחשבים עם צג מסך ללא ( 2 1212יציאות 2.0 USB)
- 1313יציאה של כניסת HDMI
- 
- 
- 
- 10. Porta do adaptador de alimentação 11. Porta de rede 12. Portas USB 2.0 (2)
- 13. Porta de entrada HDMI

9. Etiqueta regulamentar

1. Microfone (somente em

computadores com ecrãs tácteis)

2. Microfone (somente em computadores com ecrãs

não-tácteis) 3. Luz de estado da câmara

4. Câmara

5. Leitor de cartão multimédia 6. Portas USB 3.0 (2) 7. Porta de auscultadores 8. Etiqueta de serviço

- 14. Porta de saída de áudio
- 15. Botão de alimentação
- 16. Botão para desligar/ligar ecrã
- 17. Botões de controlo da luminosidade (2)
- 18. Unidade óptica (opcional)

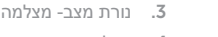

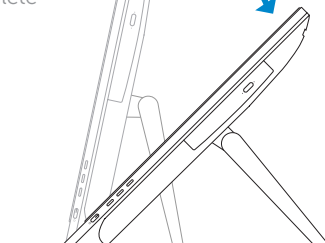

מצלמה . 4

קורא כרטיס-מדיה . 5 ( 2 יציאות 3.0 USB) . 6

מגע בלבד)

- יציאה של מערכת אוזניות . 7
- תווית תג שירות . 8
- תווית תקינה . 9
- 1010יציאת ספק-כוח

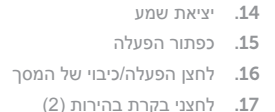

- 18. כונן אופטי (אופציונלי)
- 
- 
- 

- 1. Μικρόφωνο (μόνο σε υπολογιστές με 10. Θύρα προσαρμογέα ισχύος οθόνη που διαθέτει οθόνη αφής )
- 2. Μικρόφωνο (μόνο σε υπολογιστές με 12. Θύρες USB 2.0 (2) οθόνη που δεν διαθέτει οθόνη αφής )
- 3. Λυχνία κατάστασης κάμερας
- 4. Κάμερα
- 5. Μονάδα ανάγνωσης καρτών πολυμέσων
- 6. Θύρες USB 3.0 ( 2 )
- 7. Θύρα κεφαλοσυσκευής
- 8. Ετικέτα εξυπηρέτησης
- 9. Ετικέτα ρυθμιστικών φορέων
- 
- 11. Θύρα δικτύου
- 
- 13. Θύρα εισόδου HDMI
- 14. Θύρα εξόδου ήχου
- 15. Κουμπί λειτουργίας
- 16. Κουμπί απενεργοποίησης/ ενεργοποίησης οθόνης
- 17. Κουμπιά ελέγχου φωτεινότητας (2)
- 18. Μονάδα οπτικού δίσκου (προαιρετικά)

### **Tilt**

Kλίση | Inclinação | **Наклон** | הטיה

- 1. Микрофон (только в компьютерах c сенсорным экраном) 2. Микрофон (только в компьютерах без сенсорного экрана) 3. Индикатор состояния камеры 4. камера 10. Порт адаптера питания 11. Сетевой порт 12. Порты USB 2.0 (2) 13. Порт входа HDMI 14. Аудиовыход
- 5. Устройство чтения карт памяти

- 6. Порты USB 3.0 (2)
- 7. Порт для наушников
- 8. Метка обслуживания
- 9. Обязательная маркировка
- 15. Кнопка питания 16. Кнопка вкл./выкл. экрана
- 
- 17. Кнопки управления яркостью (2)
- 18. Оптический дисковод (заказывается дополнительно)

### SupportAssist Check and update your computer

Έλεγχος και ενημέρωση του υπολογιστή σας Verificar e actualizar o computador Проверяйте и обновляйте свой компьютер בדוק ועדכן את המחשב שלך

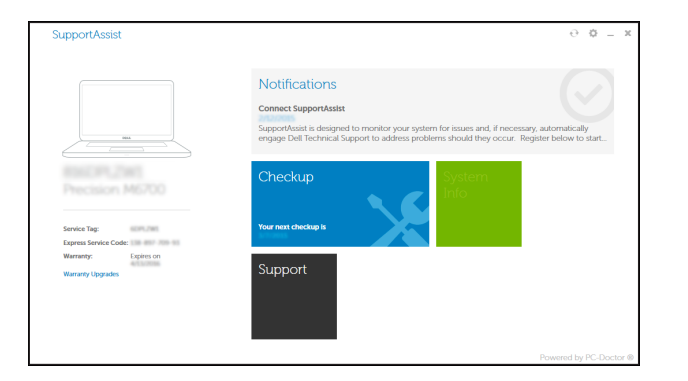

### Dell Help & Support

 $\mathcal{R}$ 

 $\bigcirc$ 

Βοήθεια & υποστήριξη της Dell | Suporte e ajuda Dell Справка и поддержка Dell עזרה ותמיכה של Dell|

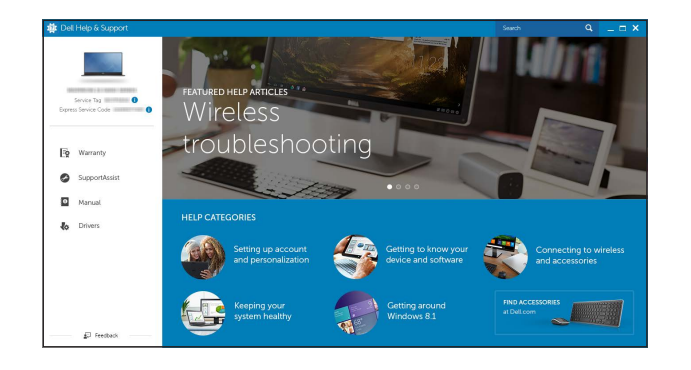

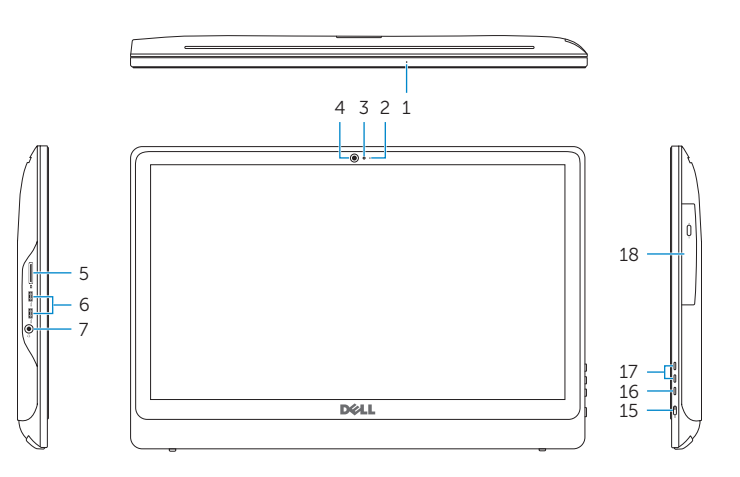

 $\Delta$ υνατότητες | Funcionalidades | Характеристики | תכונות

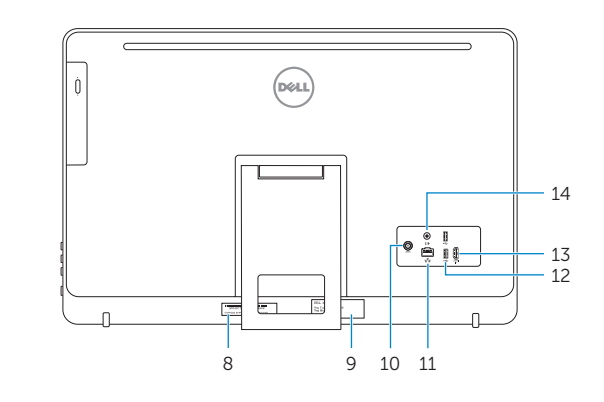

- **1.** Microphone (on computers with touchscreen display only)
- 2. Microphone (on computers with non-touchscreen display only)
- 3. Camera-status light
- 4. Camera
- 5. Media-card reader
- 6. USB 3.0 ports (2)
- 7. Headset port
- 8. Service Tag label
- 9. Regulatory label
- 10. Power-adapter port
- 11. Network port
- 12. USB 2.0 ports (2)
- 13. HDMI-in port
- 14. Audio-out port
- 15. Power button
- 16. Screen off/on button
- 17. Brightness control buttons (2)
- 18. Optical drive (optional)

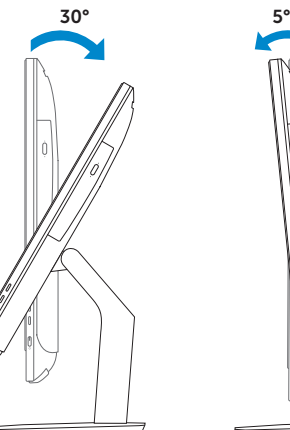

 $12.5^{\circ} - 45^{\circ}$ 

### Easel stand

Τρίποδη βάση Suporte tipo cavalete Подставка-стенд מעמד כן

### Pedestal stand

Βάθρο | Suporte tipo pedestal Подставка-пьедестал מעמד בסיס |